## **Rollover Text**

To use the rollover text function in FrontPage, you must go to page properties. Right click on the web page and select **page properties.** 

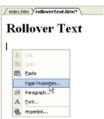

When the page properties window appears, select **enable hyperlink rollover effects**.

Click on rollover style.

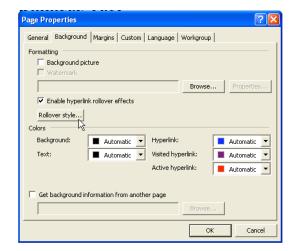

Select a style that you like. When it comes to fonts, keep in mind that you need to select one that would be on most computers of the people who will view your site.

When you create the hyperlinks, you will see the difference when you preview your page in Internet Explorer.

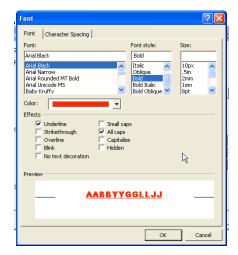